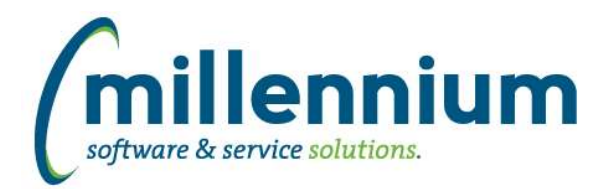

# *FASTSTUDENT*

### **Case: 25313 Send notification email to instructor when grades are submitted by the Approver**

Send notification email to Instructor when grades are submitted by the Approver. This feature will only work from the CRN approval page, and only if Configuration Setting #565 in the FAST Student application is populated with an email address. This email address will be used as the FROM address when the approval notifications are sent out.

The message and subject for this email can be edited using the Application Messages screen located under the Site Administration -> Layout menu.

## **Case: 30465 Add Major, Minor, and Program to All Registration Records report**

New filters have been added to the All Registrations report. The Level and Program filters are enabled by default. However, the Major and Minor filters are not. There are two filter options for both Minor and Major. If you want to filter by the Major or Minor assigned to the student's general record you should enable Major 1 & 2 and/or Minor 1 & 2 filter options. If you want to filter by the Major or Minors associated with the current curriculum information you should select the All Majors and/or All Minors filter options.

## **Case: 30982 Update Subject filter to allow for search option on both code and title**

Allow the Subject filter to be set up as a search control, and when searching look for matches on both the code and title/description fields.

## **Case: 31112 Schedule Desc, College Code and Desc have been added to Course Summary and Enrollment Summary reports**

College Code and College Desc columns have been added to the Course Summary, and Enrollment Summary page. Schedule Desc has been made available on both pages as well.